# <span id="page-0-0"></span>JOIN – Bekende problemen

Laatste versie: 2022.12.631

## Contents

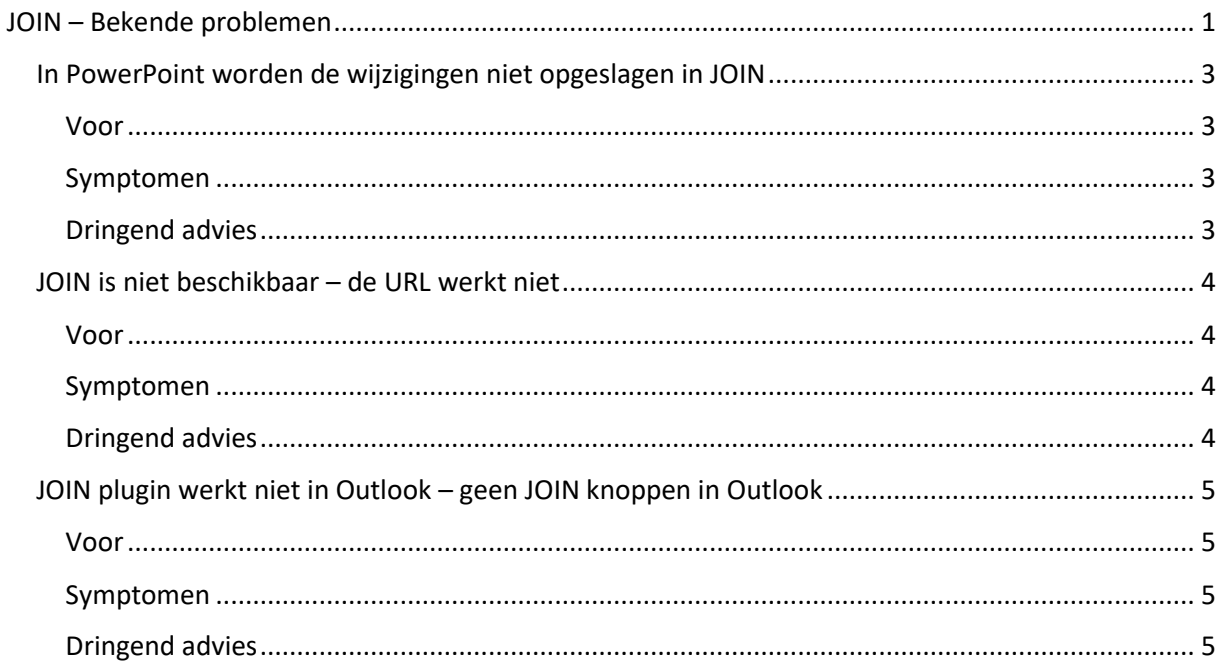

### <span id="page-2-0"></span>In PowerPoint worden de wijzigingen niet opgeslagen in JOIN

#### <span id="page-2-1"></span>Voor

- ➢ Microsoft Powerpoint 2016
- ➢ Microsoft Excel 2016

#### <span id="page-2-2"></span>Symptomen

Meestal is het mogelijk om aan een document te blijven werken nadat u het in JOIN hebt opgeslagen (met de knop "Opslaan in JOIN ) en de wijzigingen die u in het document aanbrengt in JOIN opnieuw op te slaan door eenvoudigweg op het pictogram "Opslaan" in de linkerbovenhoek van het venster van de kantoortoepassing te drukken, zie onderstaande pictogram.

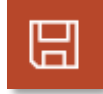

Tijdens het werken met Microsoft Powerpoint 2016 en Microsoft Excel 2016 is het mogelijk dat wijzigingen die in het document zijn aangebracht na het aanvankelijk opslaan van het document, niet worden opgeslagen in JOIN, ondanks dat u op het pictogram "Opslaan" hebt gedrukt. Een teken dat dit gebeurt, is wanneer de weergegeven bestandsnaam in de titelbalk van het Office-document er als volgt uitziet:

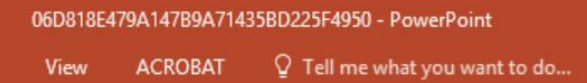

#### <span id="page-2-3"></span>Dringend advies

Na het opslaan van een document in JOIN, om er verder aan te werken, sluit u het document (met een bestandsnaam zoals hierboven vermeld) en opent u het opnieuw vanuit JOIN.

Voor meer informatie over JOIN en beschikbare handleidingen, zie de JOIN website <https://www.utwente.nl/join>

## <span id="page-3-0"></span>JOIN is niet beschikbaar – de URL werkt niet

#### <span id="page-3-1"></span>Voor

Gebruikers waarbij de URL van JOIN niet werkt, JOIN niet beschikbaar.

#### <span id="page-3-2"></span>Symptomen

Gebruikers hebben mogelijk geen toegang tot JOIN PROD en JOIN ACC. Dit kan te maken hebben met de verkeerde URL die ze gebruiken.

#### <span id="page-3-3"></span>Dringend advies

Om toegang te krijgen tot de JOIN omgeving, moeten zij de volgende URL's gebruiken: PROD: <https://join.utwente.nl/> ACC: <https://join-acc.utsp.utwente.nl/>

### <span id="page-4-0"></span>JOIN plugin werkt niet in Outlook – geen JOIN knoppen in Outlook

#### <span id="page-4-1"></span>Voor

Gebruikers die problemen hebben met de JOIN plugin in Outlook. Let op! U moet de laatste versie van JOIN Now geïnstalleerd hebben in het Software Center.

#### <span id="page-4-2"></span>Symptomen

Wanneer je Outlook opent heb je geen JOIN opties, zie afbeelding hieronder.

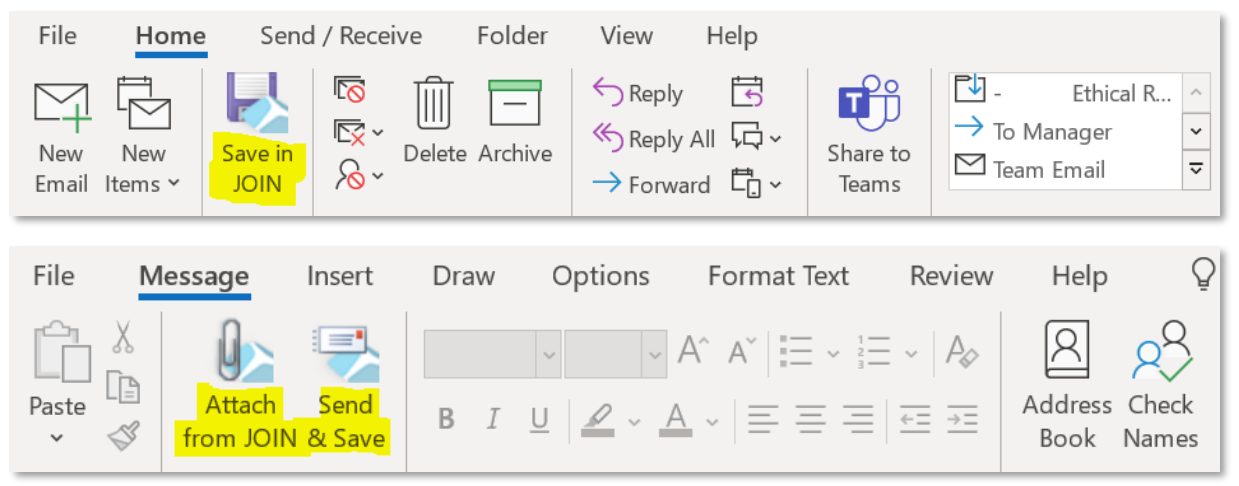

#### <span id="page-4-3"></span>Dringend advies

Mail de ServiceDesk, zij kunnen je verder helpen met de instellingen van je Outlook ServiceDesk: [servicedesk-ict@utwente.nl](mailto:servicedesk-ict@utwente.nl)